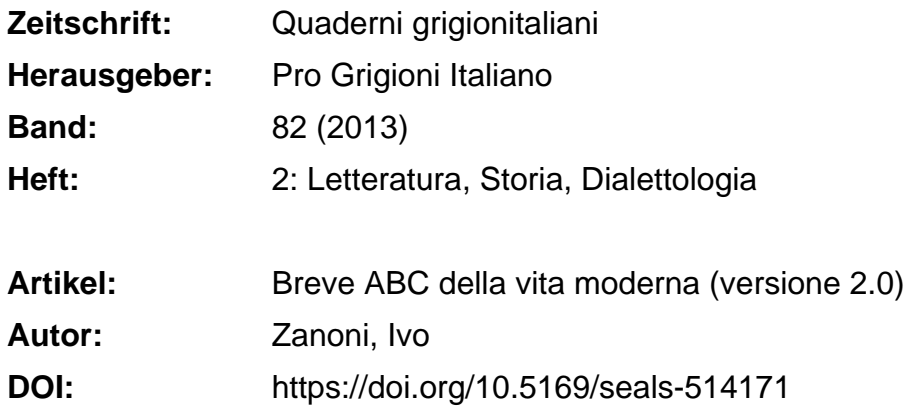

#### **Nutzungsbedingungen**

Die ETH-Bibliothek ist die Anbieterin der digitalisierten Zeitschriften. Sie besitzt keine Urheberrechte an den Zeitschriften und ist nicht verantwortlich für deren Inhalte. Die Rechte liegen in der Regel bei den Herausgebern beziehungsweise den externen Rechteinhabern. [Siehe Rechtliche Hinweise.](https://www.e-periodica.ch/digbib/about3?lang=de)

#### **Conditions d'utilisation**

L'ETH Library est le fournisseur des revues numérisées. Elle ne détient aucun droit d'auteur sur les revues et n'est pas responsable de leur contenu. En règle générale, les droits sont détenus par les éditeurs ou les détenteurs de droits externes. [Voir Informations légales.](https://www.e-periodica.ch/digbib/about3?lang=fr)

#### **Terms of use**

The ETH Library is the provider of the digitised journals. It does not own any copyrights to the journals and is not responsible for their content. The rights usually lie with the publishers or the external rights holders. [See Legal notice.](https://www.e-periodica.ch/digbib/about3?lang=en)

**Download PDF:** 05.05.2025

**ETH-Bibliothek Zürich, E-Periodica, https://www.e-periodica.ch**

#### Ivo Zanoni

# Breve ABC della vita moderna (versione 2.0)

## A. Scatola nuova <sup>e</sup> bella

Ancora una volta torno <sup>a</sup> casa con una scatola pesante. Mi sono recato in uno di questi supermercati specializzati dove vendono tutta la gamma di apparecchi elettronici <sup>e</sup> non ho potuto resistere. La scatola <sup>e</sup> piuttosto grande ed elegantemente rivestita di un nero lucido. Entrambi i lati principali portano su sfondo scuro fotografie della stampante che presumibilmente contiene. Da un lato si vede come la stampante è in procinto di emettere un'impeccabile fotocopia <sup>a</sup> colori <sup>e</sup> dall'altro campeggia lo stesso modello visto frontalmente <sup>e</sup> in dimensioni reali. Sulla sinistra in alto si legge in lettere d'argento: hp Envy 110. Questo <sup>e</sup> dunque il nome del modello nell'interno della bella scatola. Ma sarebbe ancora troppo presto per aprirla: ognuna delle sei facce attira la mia attenzione con una varietä di informazioni, pittogrammi globalmente comprensibili <sup>e</sup> testi di varie misure in 24 lingue. Si tratta (declino la responsabilitä per l'esattezza) di: inglese, tedesco, francese, italiano, spagnolo, portoghese, olandese, svedese, norvegese, danese, finlandese, polacco, neoellenico, turco, bulgaro, croato, ceco, ungherese, romeno, slovacco, estone, lettone, lituano, albanese.

Certo, <sup>24</sup> lingue non sono poche! Ma dove sono il russo, serbo, macedone, arabo, il persiano e, last but not least, il cinese? Questo gruppetto di <sup>24</sup> lingue rappresenta un'area definita per una comune strategia di commercializzazione del prodotto? Mi viene subito in mente la confusione babilonese <sup>e</sup> poi penso ai prodotti in vendita su tutto il globo. I testi stampati su questa scatola nonche il suo contenuto costituiscono forse la quintessenza di questo nuovo credo.

Inizio <sup>a</sup> leggere in alto <sup>a</sup> destra lä dove una freccia indica il luogo dove si <sup>e</sup> invitati ad aprire la scatola:

Minimum system requirements / Mindestsystemvoraussetzungen / Configuration minimale du Systeme / Requisiti minimi di sistema / Requisitos minimos del sistema / Requisitos minimos do sistema / Minimum systeemeisen / Lägsta systemkrav / Minstekrav til systemet / Minimumsystemkrav / Järjestelmän vähimmäisvaatimukset / Minimalne wymagania systemowe / ...

Gli altri elementi di testo, sempre tradotti in <sup>24</sup> lingue <sup>e</sup> secondo l'importanza di quest'ultima stampati <sup>a</sup> caratteri sempre piü piccoli, sono i seguenti:

#### Elemento 1:

hp ePrint – if you can e-mail it, you can print it  $\ell$  hp ePrint – se puoi inviarlo per e-mail, puoi stamparlo /

#### Elemento z:

Necessita di una connessione Internet alla stampante. La funzionalità è utilizzabile con qualsiasi dispositivo per e-mail <sup>e</sup> Internet. <sup>I</sup> tempi di stampa possono variare. Per un elenco dei tipi di immagine <sup>e</sup> di documenti supportati, vedi www.

Necessita de una ligação Internet à impressora. A funcionalidade trabalha com qualdispositivo com capacidade para e-mail <sup>e</sup> internet. Os tempos de impressäo podem variar. Para una lista de documentos <sup>e</sup> tipos de imagem suportados, consulte www.

### Elemento 3:

Ii colore, la linea, l'aspetto dello schermo dell'unitä <sup>e</sup> la disponibilitä di contenuti web possono variare.

Tuotteen väri, muotoilu, näytön ulkonäkö ja web-sisällön saatavuus voivat vaibdella.

## Elemento 4:

Risparmio fino al 50% sui costi della carta con la stampa fronte/retro automatica. Bis zu 50% weniger Papier durch automatischen beidseitigen Druck.

### Elemento 5:

Riduce gli sprechi legati alla confezione grazie <sup>a</sup> un'innovativa busta riutilizzabile. Réduction du gaspillage d'emballage grâce à l'utilisation d'un sac novateur réutilisable.

## Elemento 6:

Riduce i costi e il consumo energetico: consuma meno di 1 watt quando è spenta. Ahorra dinero y energia: consume menos de <sup>1</sup> vatio de energia en modo apagado.

Elemento 7:

Si prega di riciclare sia <sup>i</sup> componenti hardware che i materiali di consumo per la stampa. Visitare il nostro sito web per informazioni in merito.

Please recycle your computing hardware and printing supplies. Find out how at our Website.

## Elemento 8:

Avviso per gli utenti: l'uso del software incluso in questa confezione è soggetto al contratto di licenza contenuto nel software.

Kennisgeving: de inbegrepen Software mag alleen worden gebruikt indien u akkoord gaat met de voorwaarden in de licentieovereenkomst.

 $\cdots$ 

Anche il fondo della scatola porta ulteriori elementi di testo, quattro per essere precisi. Pur ricorrendo ai miei occhiali, che nel frattempo sono andato <sup>a</sup> prendere, non riesco <sup>a</sup> leggerli. Questi testi sono stampati <sup>a</sup> caratteri cosi piccoli che appartengono definitivamente a una categoria di contenuti che possiamo (o dobbiamo) anche subito tralasciare e dimenticare.

Ora ripongo la scatola <sup>a</sup> terra <sup>e</sup> la apro.

Che miracolo! II suo contenuto corrisponde alle foto colorate sulla scatola. Con cura estraggo quel pezzo pesante che dovrebbe essere la mia nuova stampante - modello hp Envy 110. Come già annunciato sulla scatola si trova dentro una busta di stoffa riutilizzabile. Tiro fuori l'apparecchio dalla busta <sup>e</sup> lo poggio sul tavolo. Per fortuna non è troppo grande e quindi lo posso posizionare esattamente nella lacuna lasciata dal vecchio apparecchio giä portato via.

Mentre estraggo la nuova stampante mi cadono sui piedi sei fogli pieghevoli in formato A 3. Sono patinati, plastificati, la prima pagina in nero lucido ed eleganti come la scatola.

A prescindere da questi sei pieghevoli sono usciti dalla scatola altri dodici depliant in un formato minore, direi la metä di un A 5.

Questa valanga di istruzioni per l'uso mi rende un po' insicuro: ma ce la farö mai <sup>a</sup> far funzionare questa stampante, mi chiedo <sup>e</sup> comincio <sup>a</sup> guardare bene i vari pieghevoli. Ne scelgo uno <sup>a</sup> caso, uno dei formati piccoli. Sulla prima pagina leggo: Guida rapida / Quick guide. Sfogliando un po' mi rendo conto che il suo contenuto <sup>e</sup> in neoellenico... Lo lascio cadere <sup>e</sup> afferro uno di quelli in formato maggiore. Vedo che quattro lingue corrono parallelamente, simultaneamente. O sincronizzate? Sulla prima pagina leggo:

Avviare l'installazione; iniciar configuración; iniciar configuração; start setup

- 1. Togliere dall'imballo <sup>e</sup> rimuovere tutti <sup>i</sup> nastri <sup>e</sup> i materiali della confezione.
- 2. Collegare il cavo di alimentazione al retro. Toccare l'icona per accendere la stampante.
- 3. Seguire le istruzioni visualizzate sul display della stampante.

Fin qui tutto mi sembra chiaro. Con un certo sollievo costato che mi concerne solo un quarto di questo depliant. Tutto il resto, in totale <sup>23</sup> repliche <sup>o</sup> cloni dello stesso contenuto, andrà ben presto a finire sul mucchio dell'immondizia. Anche il testo dalla struttura complicata stampata a pagina 3 del pieghevole (dichiarazione di garanzia limitata della stampante HP) non lo sorvolo neanche.

Dopo aver collegato la stampante tramite il cavo di alimentazione alla corrente elettrica <sup>e</sup> dopo aver inserito il DVD di installazione nel lettore del notebook, seguo le istruzioni datemi dal display della stampante. Come prima cosa esso mi invita <sup>a</sup> selezionare il fuso orario, evidentemente quello dove mi trovo. Cercando di farlo, ma ancora poco abituato <sup>a</sup> toccare le varie icone (ma siamo in una chiesa ortodossa?), mi esce la schermata Samoa Occidentale / limite della data. No, mi trovo in Europa centrale, un'ora avanti rispetto <sup>a</sup> London Greenwich. Torno all'inizio <sup>e</sup> manualmente imposto l'ora (ora legale, Europa centrale) e la data corrente. Così vado avanti <sup>e</sup> tutto mi sembra in ordine <sup>e</sup> funziona. Sul pannello di controllo ora sono visibili cinque icone: Una freccia rivolta verso il basso con la didascalia "More", Snapfish, f per Facebook, Dreamworks <sup>e</sup> Moduli. In una seconda fila si vedono le icone <sup>e</sup> brevi didascalie di altre funzioni: stampa, scansione, copia, eFax.

La mia nuova stampante sa eseguire tutti questi compiti, che diamine! Devo ammettere che sono un po' sorpreso: in fin dei conti non volevo altro che rimpiazzare il vecchio modello che non funzionava piü. Dato che del processo di installazione fa parte anche l'inserimento di due cartucce d'inchiostro (nero e colori) vorrei ora subicontrollare, avendo portato <sup>a</sup> termine con successo quest'operazione, se effettivamente sono in grado di fare fotocopie <sup>a</sup> colori. Vado <sup>a</sup> cercare nella mia collezione di cartoline un motivo <sup>e</sup> ne tiro fuori una - per caso la torre antica della casa comunale di Poschiavo. Dopodiché metto la cartolina sul vetro e premo, anzi clicco, sfregando dolcemente, sul pulsante virtuale "fotocopia" del display. Non c'e da aspettare tanto e già si mette in funzione la scansione-fotocopia. Automaticamente si aprono le interiora dell'apparecchio <sup>e</sup> ne esce una specie di braccio-palcoscenico in plastica nera sul quäle poco dopo si sdraia lascivamente la fotocopia <sup>a</sup> colori sgargianti. La tolgo dal braccio che si ritrae scomparendo immediatamente nelle viscere dell'apparecchio. Prendo l'originale dal vetro paragonandolo con la fotocopia. Si potrebbe davvero dire: la copia è più bella dell'originale. Ma che follia! Quest'osservazione ora andrebbe ancora tradotta in... <sup>23</sup> lingue.

#### Ma che follia!

Man mano mi rendo conto che ho acquistato un modello che è all'avanguardia rispetto <sup>a</sup> tutti gli altri apparecchi elettronici che posseggo. Per poter stampare senza cavo, per esempio, dovrei disporre di una rete personalizzata WLAN (ma che cos'e per caritä?) ed essere sempre online. I requisiti tecnologici per una connessione senza cavo sono disponibili nel mio sistema, ma non so come si proceda <sup>a</sup> far funzionare quella rete personalizzata. E poi non so neppure fino a che punto una tale connessione sia sicura e, soprattutto, non mi è chiaro se voglio essere sempre online.

E poi, che ne è della cosiddetta impronta ecologica? Non è che da qualche tempo si usa questo termine parlando di prodotti piü o meno ecologici? O dichiarati come tali per farli vendere meglio?

E ovvio che i traduttori <sup>e</sup> <sup>i</sup> venditori della carta erano felicissimi di questa comanda piuttosto consistente. Ma perché ogni scatola deve contenere una tale quantità enciclopedica di istruzioni? I prodotti in vendita in tutti <sup>i</sup> paesi possono rendere solo quando vengono eseguiti in una fabbrica in Cina, confezionati <sup>e</sup> corredati delle necessarie istruzioni in almeno 24 lingue? <sup>E</sup> perche l'imballo contiene anche tre cavi con spine diverse? Uno per paesi come la Svizzera, l'Italia, la Francia, la Germania, un secondo per la Gran Bretagna <sup>e</sup> un terzo per un gruppo di paesi che non saprei enumerare.

Prendo la bella <sup>e</sup> nuova scatola, vi metto dentro tutti <sup>i</sup> pieghevoli con le istruzioni <sup>e</sup> i due superflui cavi con spine non conformi, richiudo tutto, scendo le scale di casa <sup>e</sup> butto la nuova bella scatola nell'unico angolo del mio piccolo scompartimento in cantina dove vi sia ancora un minimo di spazio per ospitare una scatola in piü. Vi sono accatastate varie generazioni di tali prodotti globali, ma presto, troppo presto giä antiquate <sup>e</sup> lasciando impronte che fanno accrescere prima il materiale raccolto in cantina <sup>e</sup> dopo un po' le montagne. Intendiamoci bene, non quelle in granito...

# B. Corso di filosofia

Lo so, sembra un po' strano, ma la cosa l'ho pianificata ed eseguita proprio in questa maniera.

Ho caricato lo zaino piü grande in mio possesso con una vecchia fotocopiatrice <sup>e</sup> un telefono che almeno da tre anni non <sup>e</sup> piü in uso. Inoltre ho ficcato due cartucce vuote in una busta di plastica. Da parecchio tempo erano impilate in un angolo del mio ufficio, non proprio uno spettacolo. Mi sono detto: Ora è giunto il momento giusto per liberarmi di questo vecchio materiale.

Ho chiuso le lampo dello zaino <sup>e</sup> l'ho messo in spalla. Appena uscito dalla casa dove abito incontro una vicina che mi chiede: Stai partendo per le vacanze? Da solo <sup>e</sup> dove vai?

Senza rispondere veramente alle domande della vicina, non ho detto altro che: No, no, porto un po' di roba giù al parco recycling, sai, laggiù dietro il macello.

Aspettando il tram con lo zaino in spalla avrei preferito essere in partenza per un'isola greca <sup>o</sup> per Abano Terme. Ma sicuramente piuttosto senza la vecchia copiatrice guasta ...

AI capolinea la gente in quattro <sup>e</sup> quattr'otto era sparita. Mi sono incamminato verso la via del Macello, altri pedoni Ii non ce n'erano in giro. Non ero diretto al primo complesso appartenente <sup>a</sup> una ditta di logistica. Poco oltre ho scorto la via di accesso all'ecocentro privato Lotto SA. Ho imboccato la stradina che porta verso destra <sup>e</sup> sono entrato nell'ufficio di accoglienza dove un impiegato dell'impresa cittadina dei rifiuti si faceva riempire un formulario dall'impiegato della ditta Lotto SA. Anche la cittä porta qui <sup>i</sup> rifiuti, mi passö per la testa. Mi trovavo in un ufficio arredato quasi esclusivamente con mobili degli anni 70. In fondo lavoravano due donne che parlavano tra loro in dialetto alsaziano. II giovane uomo allo sportello invece tedesco con un forte accento francese. Avevo l'impressione di essermi immerso in un set dove si gira un lungometraggio.

II giovane impiegato mi ha dato un foglio <sup>e</sup> mi ha spiegato che ora dovevo spostarmi in macchina fin giü alla grande costruzione semiaperta. Ho annuito <sup>e</sup> sono uscito dall'ufficio. II pezzo di strada che dovevo ancora percorrere, camminando, era quindi qualcosa come accompagnare la vecchia fotocopiatrice alla sua ultima dimora. Quasi quasi mi sono commosso. Si trattava di un apparecchio acquistato nel lontano 1993, era quindi pressoché un relitto elettronico con valore archeologico.

Nell'enorme capannone un altro impiegato, avendomi visto, si <sup>e</sup> avvicinato chiedendomi cosa volevo buttare. Soprattutto voleva sapere che cosa portavo nella busta di plastica.

Sono due cartucce vuote, nello zaino vi porto una fotocopiatrice <sup>e</sup> un telefono, risposi.

Per le cartucce devi pagare cinque franchi, gettale la dietro. Apparecchi elettronici vanno buttati in quelle benne azzurre.

Ho aperto lo zaino per tirare fuori il telefono <sup>e</sup> la fotocopiatrice. Siccome le benne azzurre erano completamente vuote mi sono sporto quasi fino <sup>a</sup> cadere dentro per sistemare in ordine il mio vecchio materiale sul fondo della benna. Proprio in quest'istante un altro uomo dev'essersi avvicinato per spiegarmi: Tu, solo gettare, dopo tutto andare in macchina che distruggere tutto, fa niente se adesso giä tutto pezzi.

Annuii. La mia voce interiore invece rispose: Per me invece differenza c'e, andrä <sup>a</sup> pezzi ma quel processo non lo voglio vedere!

Ho chiuso lo zaino che non pesava piü niente. Dentro di me sentivo un gran sollievo.

Tornando mi sono fermato all'ufficio per pagare la tassa di cinque franchi.

La stessa vicina, scorgendomi <sup>e</sup> capendo che stavo giä rincasando, ha tirato la tenda, chiudendola.

# C. La fortuna s'incontra in strada ovvero \*Olivetti Lettera 32\*

Non c'e dubbio, ci voleva qualcosa come Capodanno, altrimenti l'ex-proprietario non si sarebbe separato da questa vecchia macchina da scrivere.

Tornando dalla buca delle lettere ho preso, forse anche ciö <sup>a</sup> causa della data particolare, un'altra strada rispetto <sup>a</sup> quella ordinaria. Per un breve tratto ho camminato su via Francia, proprio quel pezzo che in genere evito perché sul marciapiede sono sempre parcheggiate macchine che aspettano di essere riparate nel vicino garage. Esattamente Ii di fronte ho visto qualcosa di colorato che ha attirato il mio sguardo. Avevo giä la risposta pronta anche se ero ancora troppo lontano per capire che cosa fosse. Attraversando la strada <sup>e</sup> avvicinandomi mi sono reso conto che il mio presentimento non mi aveva ingannato. Mi trovavo davanti <sup>a</sup> un pezzo da museo. Davanti ai miei piedi <sup>e</sup> appoggiata alla parete di una costruzione in mattoni <sup>a</sup> vista giaceva una macchina da scrivere meccanica, prodotta dalla fabbrica Olivetti. In base al disegno direi prodotta negli anni 60 del secolo passato. La cassetta di color arancione-rosso, il logo \* Olivetti\* composto da lettere in neretto senza fronzoli <sup>e</sup> il nome specifico del modello \*lettera 32\* in caratteri piü sottili <sup>e</sup> piccoli.

## Di per sé quasi una poesia.

Ammirando la vecchia macchina da scrivere ho pensato che potrebbe avere piü o meno la mia età, diciamo che sia uscita dalla fabbrica nel 1966. In quell'anno è partita da Ivrea in Piemonte per conquistare tutto il mondo. Si <sup>e</sup> fatta strada per approdare <sup>e</sup> soggiornare <sup>a</sup> lungo sulle scrivanie di professori, giornalisti, poeti, studenti. Ma <sup>e</sup> pure arrivata in questo quartiere dove ora, negli uffici, si vedono molto piü spesso elaboratori Mac dalla California <sup>e</sup> stampanti hp, made in China.

Un vecchio con il suo carrello per le spese mi ha dato uno spintone mentre mi ero tuffato nel passato bloccando il marciapiede. Ho diretto il mio sguardo sul suo rello da cui fuoriuscivano confezioni di spaghetti e bottiglie di vino bianco, molto in alto <sup>e</sup> superiori rispetto alla Olivetti lettera <sup>32</sup> per terra.

Ho controllato la tastiera. Tutte le lettere erano al loro posto. Asdf gh jkle. A partire da questa posizione di base all'epoca ho imparato <sup>a</sup> scrivere col sistema delle dieci dita. Senza accorgermene mi ero accovacciato per ispezionare la macchina. Quando la ragione ha ripreso il controllo, mi sono alzato di sobbalzo. Ma al diavolo con questo sentimentalismo, ho detto a me stesso. A casa c'è ancora da completare il bilancio di fine anno. Mi sono girato, lasciando il pezzo dal design storico lä dov'era, <sup>a</sup> terra. Via da qui. Che se ne occupi il furgone della nettezza urbana. Tardi in serata cominciavo <sup>a</sup> provare rimorso. Com'era possibile che non avevo portato <sup>a</sup> casa quel monumento della cultura dattiloscritta? Mi sono precipitato giü per le scale, sono uscito in strada quasi correndo per riguadagnare quel pezzo di marciapiede in via Francia. Oltre ai sacchi di spazzatura blu celeste, però, non ho visto niente. Un altro tipo sentimentale, anch'egli a casa nello stesso quartiere, ha reagito con più spontaneità e ora forse giä scrive una prima lettera con la sua «nuova» macchina da scrivere.

Io, invce, continuerö ad affidare i miei testi <sup>a</sup> un notebook, classe 2010. In ogni modo il modello Olivetti lettera 32 è un autentico punto di riferimento in questo processo incredibile che si chiama elaborazione di testo.

Finita la lettera. La vita moderna oramai ha un altro abc.

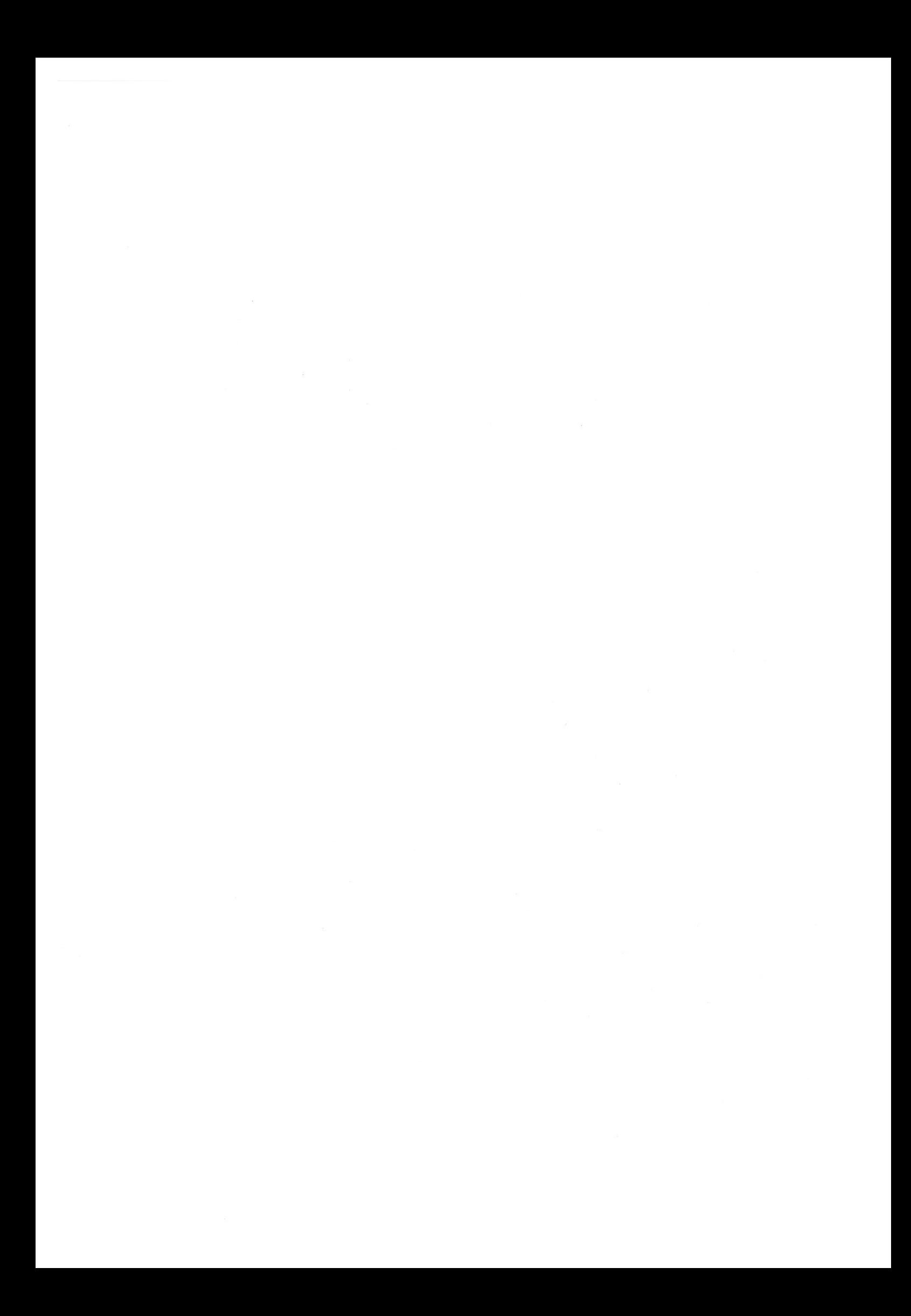